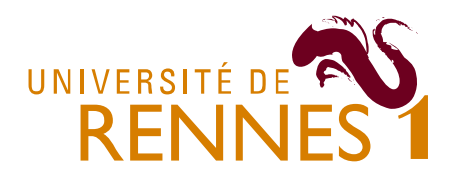

## **Aide mémoire Visual Basic pour Excel**

Christophe Avenel<sup>1</sup>, Kévin Huguenin<sup>2</sup>, Romain Tavenard<sup>3</sup>

Pour manipuler les objets d'Excel il **faut impérativement** les stocker dans une variable préalablement définie.

Exemple :

Il est interdit de faire

```
Workbooks.open (Filename := "monFichier.xls")
Workbooks("monFichier.xls").maMethode(…)
```
À la place il faut utiliser

```
Dim myWorkbook as Workbook
Set myWorkbook = Workbooks.open (Filename := "monFichier.xls")
myWorkbook.maMethode(…)
```
En particulier, pour les zones de cellule on ne doit pas utiliser la sélection. En effet le code suivant (généré par exemple par l'enregistrement automatique de macros)

```
Range("A1").select
Selection.Font = …
```
, peut être remplacé par

```
Dim myRange as Range
Set myRange = Range("A1")myRange.Font = …
```
De manière générale la méthodologie à suivre pour traiter une zone de cellule est la suivante :

Définir une zone de cellule initiale

```
Dim myRange as Range
Set myRange = Range("A1")
```
Elargir ou modifier la zone de cellule initiale de manière à obtenir la zone de cellule sur laquelle on veut travailler

```
Set myRange = myRange.currentRegion
Set myRange = myRange. Offset(1, 0)Set myRange = myRange.Resize(myRange.Rows.Count-1, myRange.Columns.Count)
```
Appliquer les modifications

1 Christophe.Avenel@irisa.fr

<sup>2</sup> Kévin.Huguenin@irisa.fr

**.** 

3 Romain.Tavenard@irisa.fr

Notez que dans l'exemple précédent, le nombre de colonnes et de lignes de la zone de cellule considérée n'est pas entré « en dur » (c'est-à-dire qu'on préfèrera, à des fins de généricité, se référer à myRange.Rows.Count plutôt qu'écrire le nombre de lignes sous forme de nombre).

Considérons maintenant les collections d'objets. Dans Visual Basic pour Excel existent trois types de collections importantes :

- Workbooks, la collection des classeurs ouverts dans la session Excel
- Sheets, la collection des feuilles d'un classeur (Sheets est donc une propriété de l'objet Workbook, et s'obtient par conséquent à l'aide d'une syntaxe du type myWorkbook.Sheets)
- Range, la collection des cellules d'une zone de cellules. Un objet de type Range peut donc, indifféremment, être une cellule ou un ensemble de cellules, selon l'utilisation. Par exemple, Range("A1") désigne la cellule A1 ou, si l'on préfère, un ensemble de cellules composé d'un seul élément : la cellule A1. Cette subtilité, qui peut paraitre obscure, a un avantage certain : comme toute collection, on peut parcourir un Range (qu'il soit composé d'une ou plusieurs cellules) à l'aide de la boucle For Each :

```
Dim myRange As Range
Dim myCell As Range
Set myRange = Range("A1")For Each myCell in myRange
     myCell.Font = …
Next myCell
```
Pour traiter un document Excel (par exemple pour en importer les données) la méthodologie est la suivante :

- Ouvrir le document dans Excel
- Parcourir les pages de ce classeur une à une et traiter celles qui nous intéressent.
- Par exemple le code suivant effectue un traitement quelconque aux pages dont le nom commence par « ab » :

```
Dim myWorkbook as Workbook
Dim mySheet as Sheet
Set myWorkbook = Workbooks.open (Filename := "monFichier.xls")
For Each mySheet in myWorkbook.Sheets
     If(StrComp(Mid(mySheet.Name,1,3) , "ab")=0) Then
          Traiter la page …
     End If
Next mySheet
```